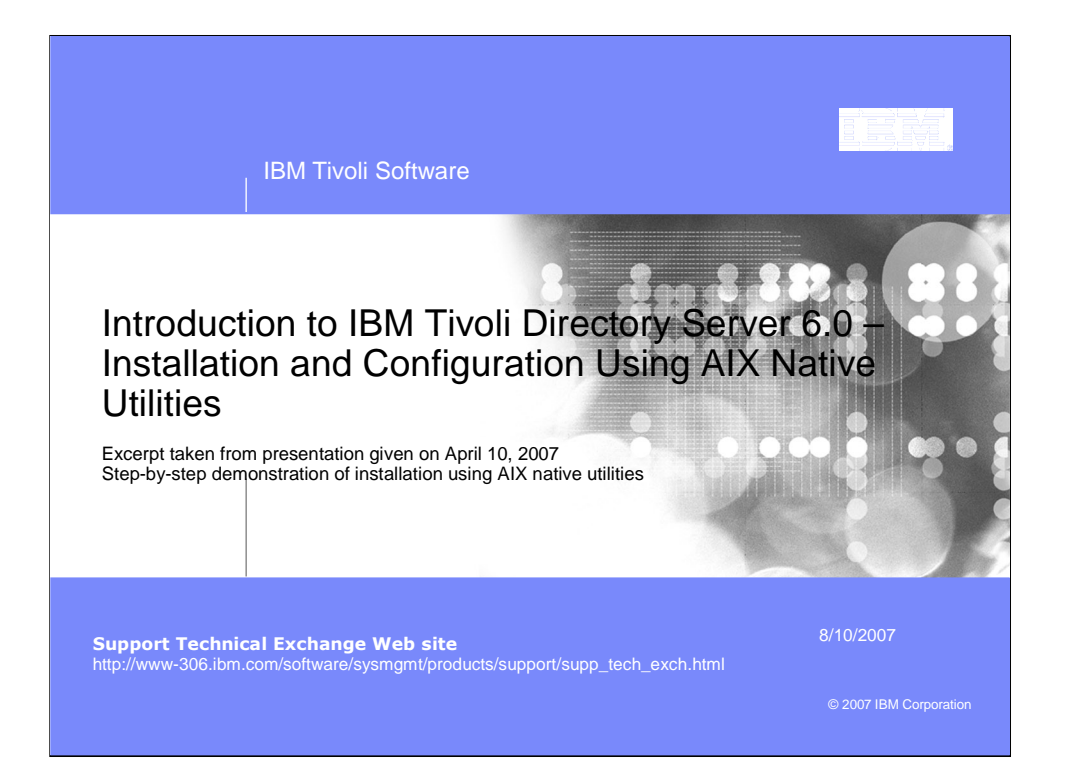

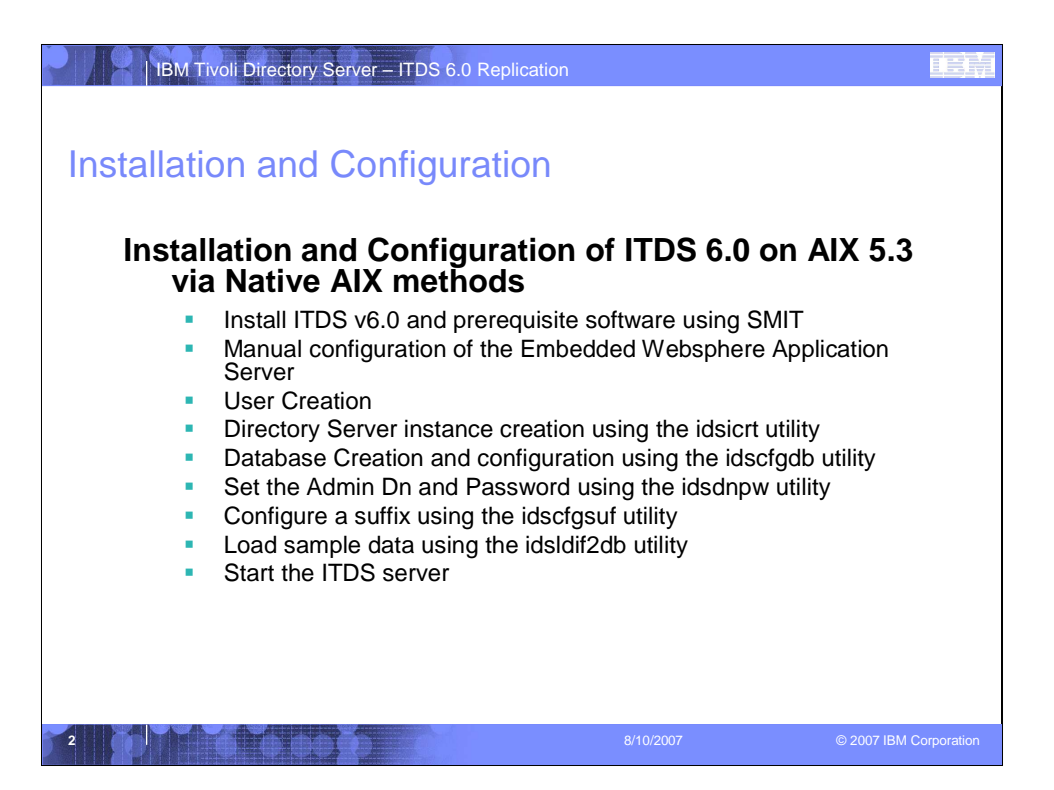

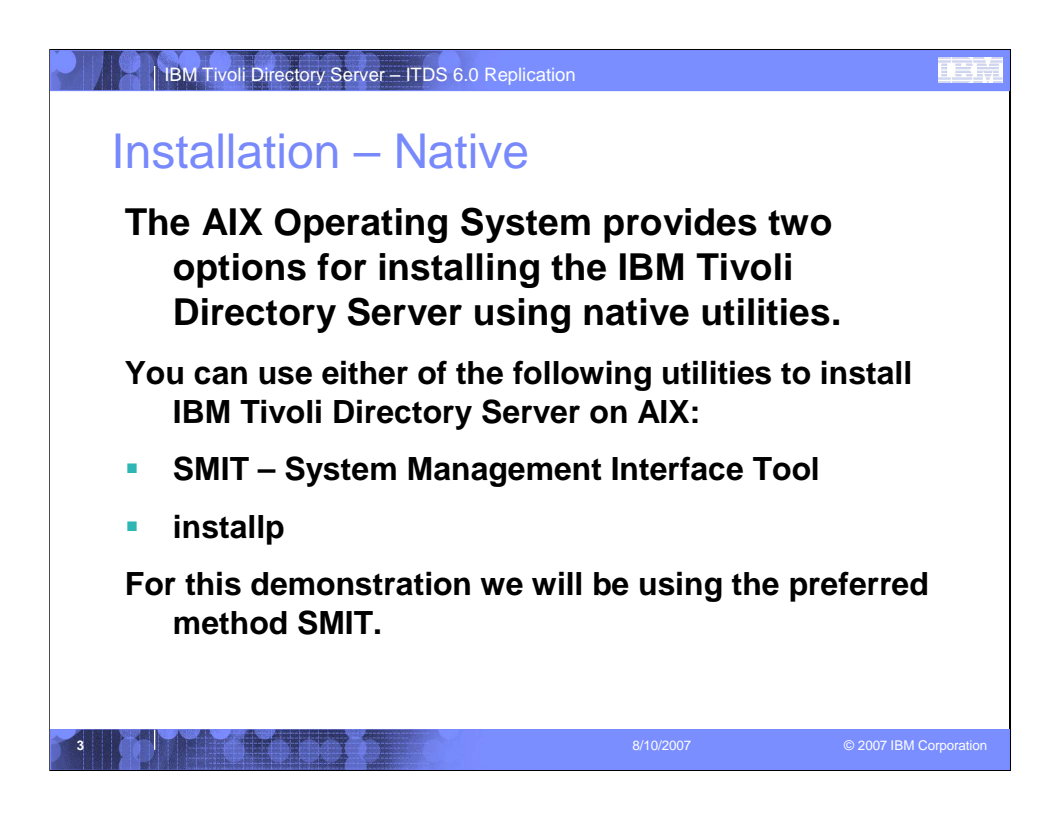

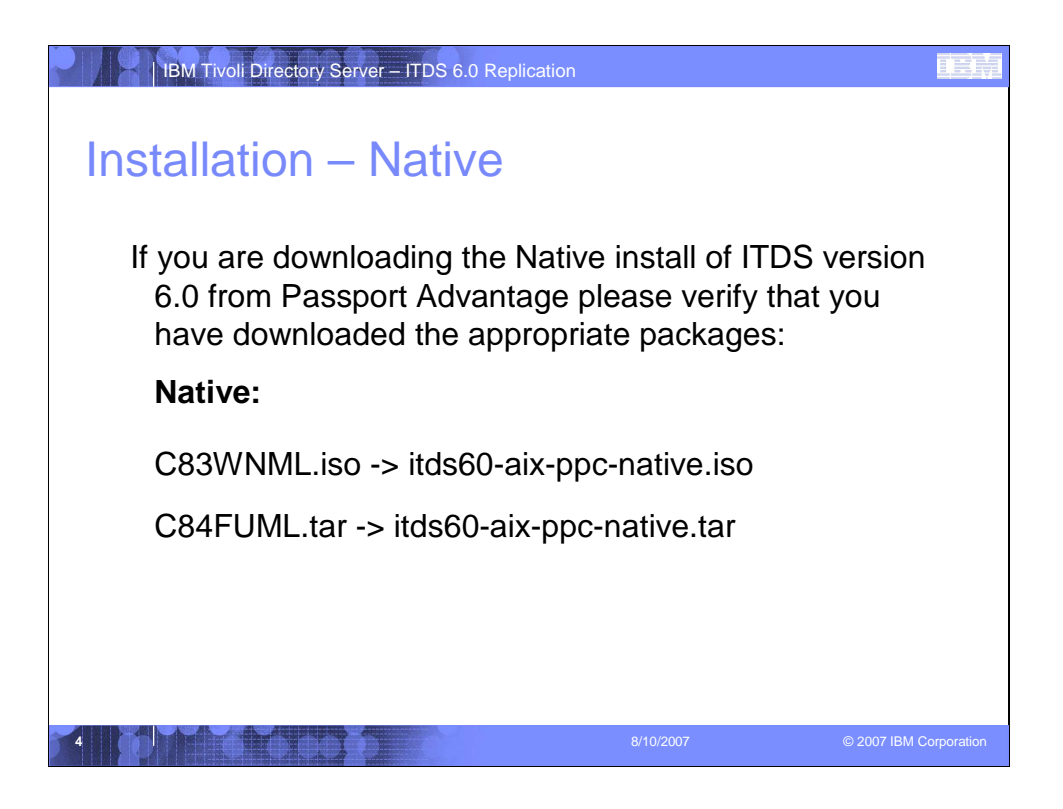

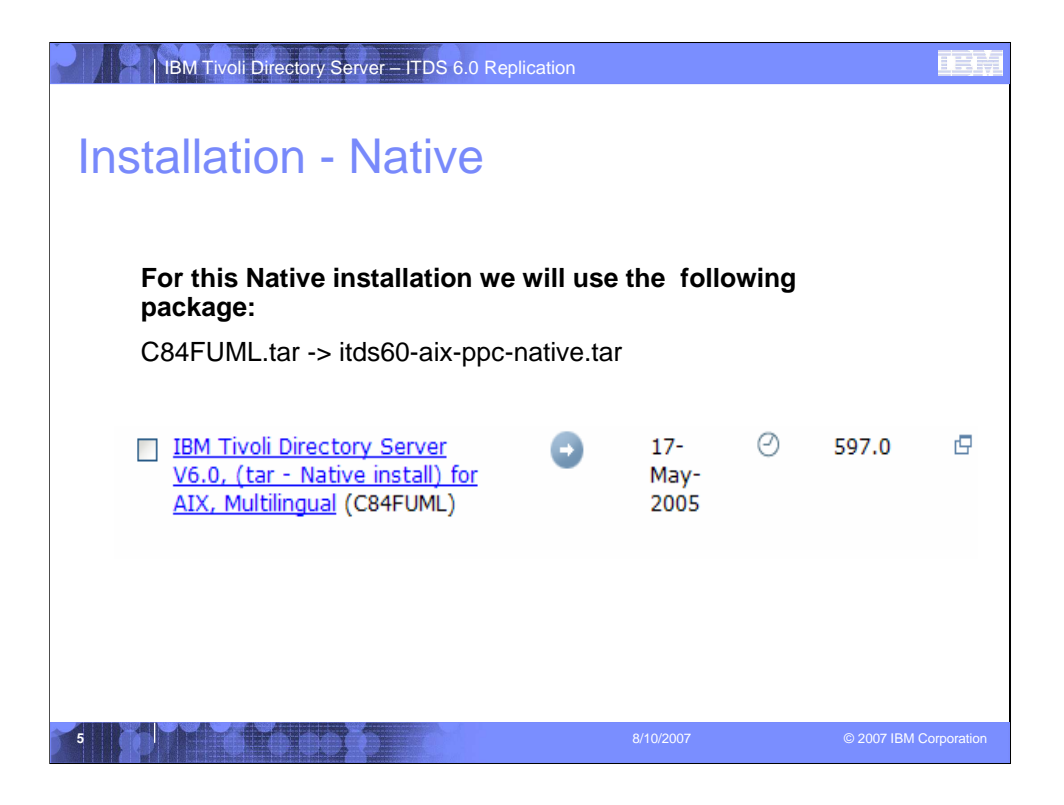

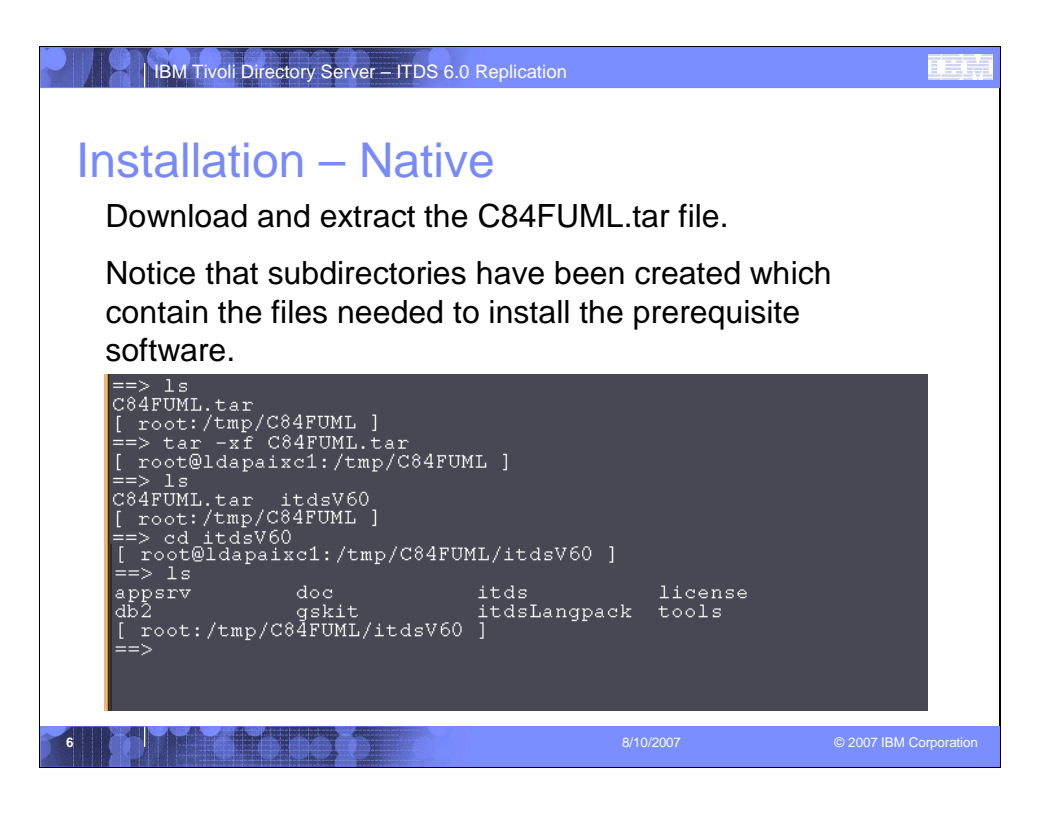

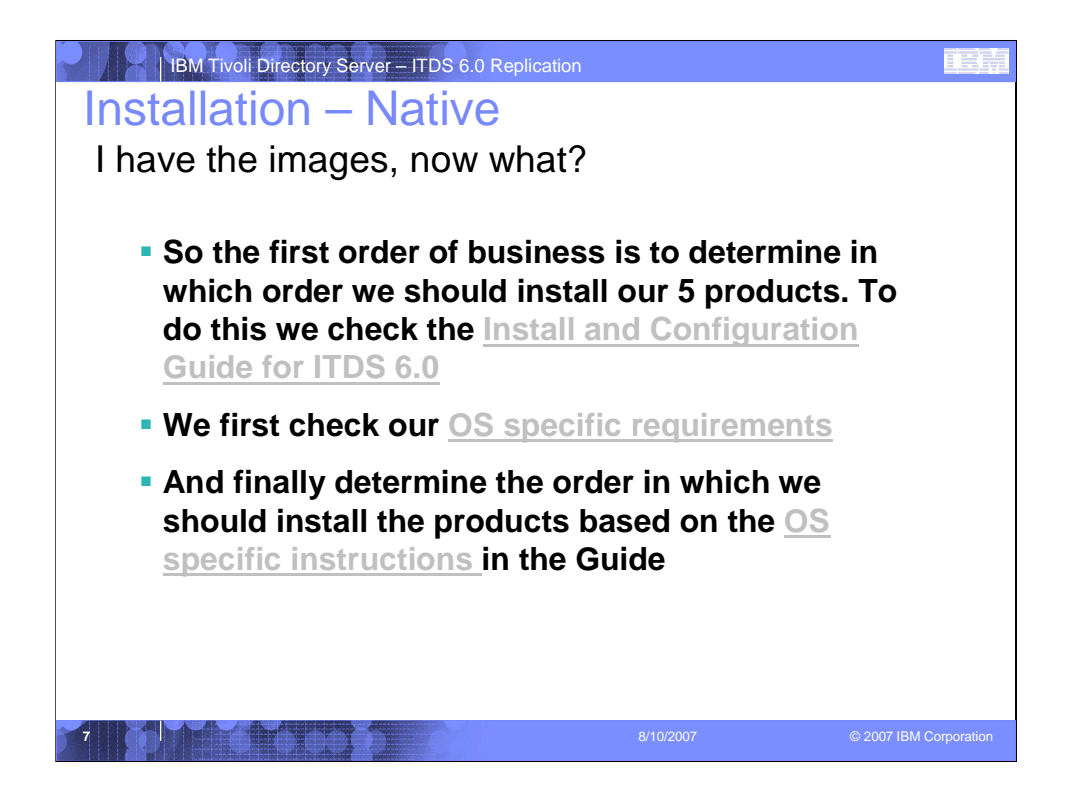

## **Installation and Configuration Guide:**

http://publib.boulder.ibm.com/infocenter/tivihelp/v2r1/topic/com.ibm.IBMDS.do c/install.htm

## **OS Product Requirements:** http://www-

306.ibm.com/software/tivoli/products/directory-server/requirements.htm

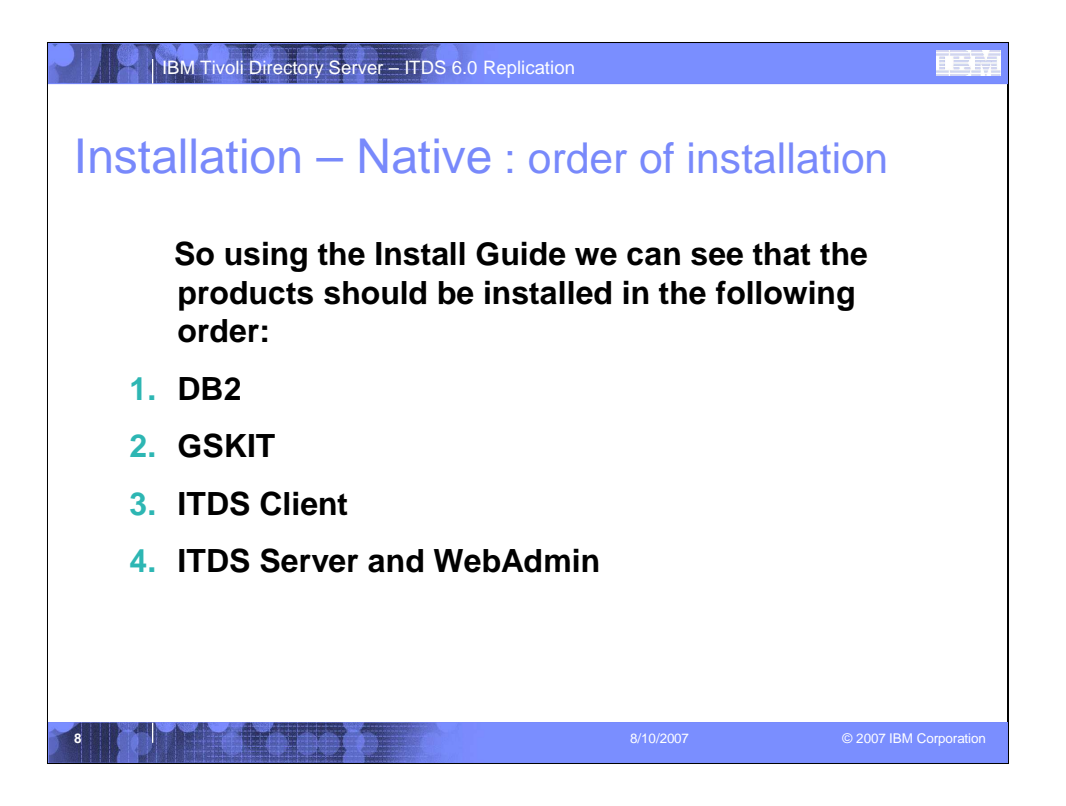

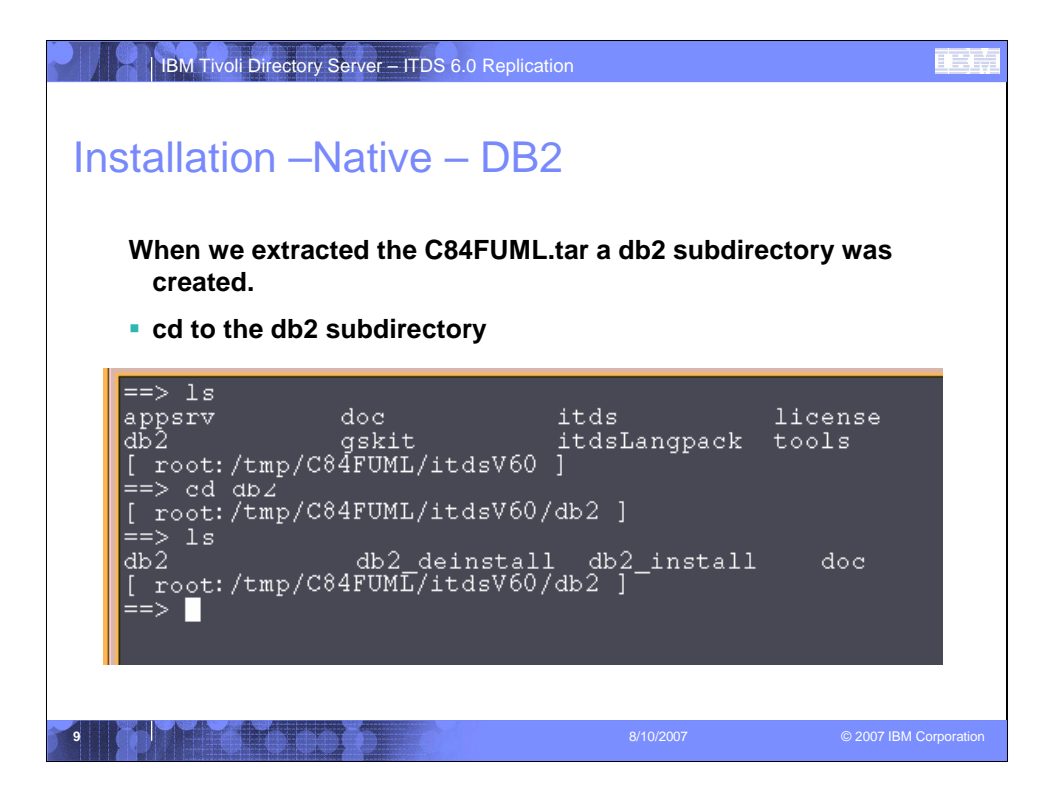

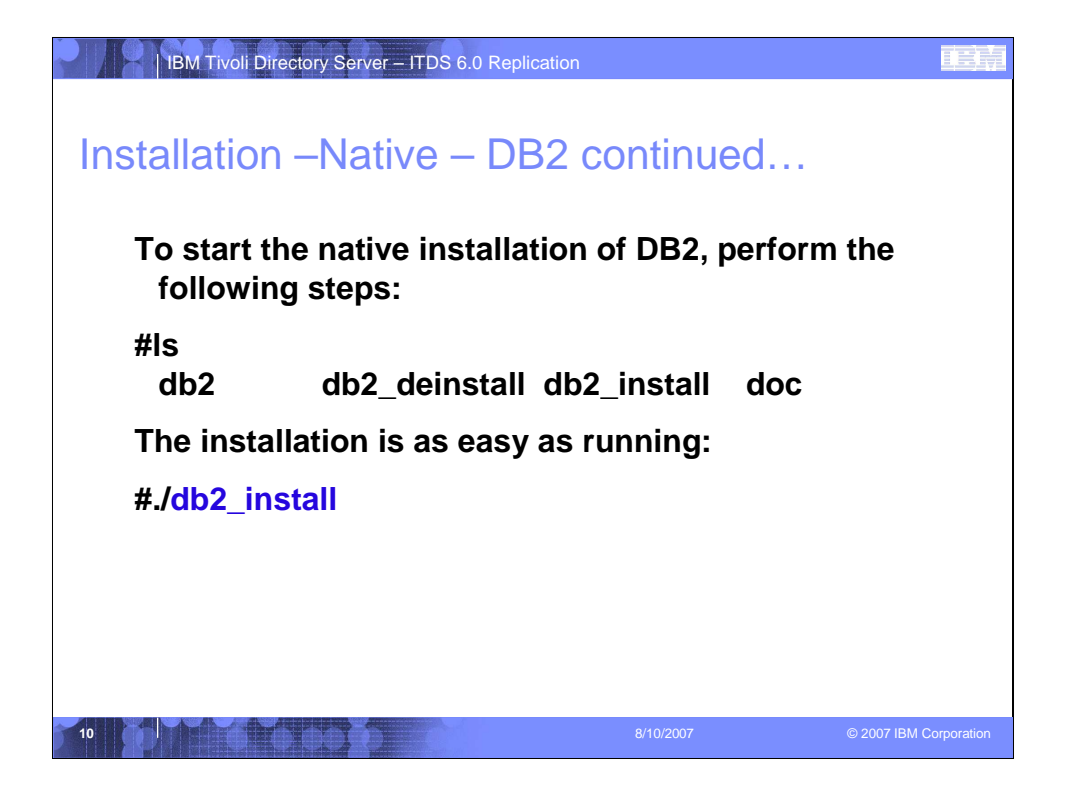

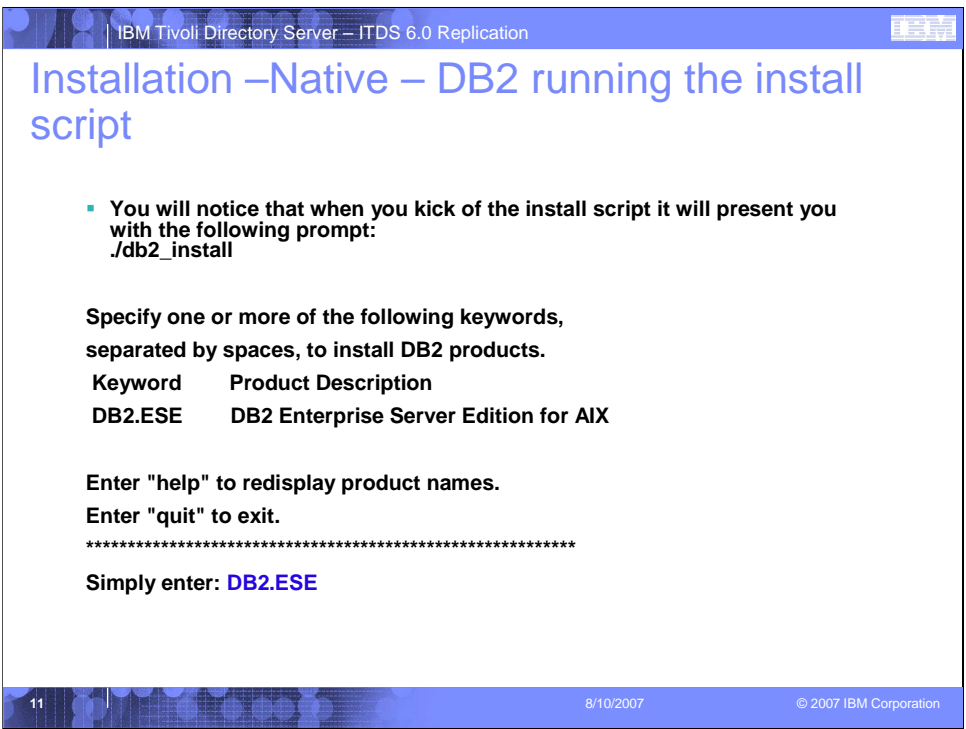

You must enter DB2.ESE to have the install continue.

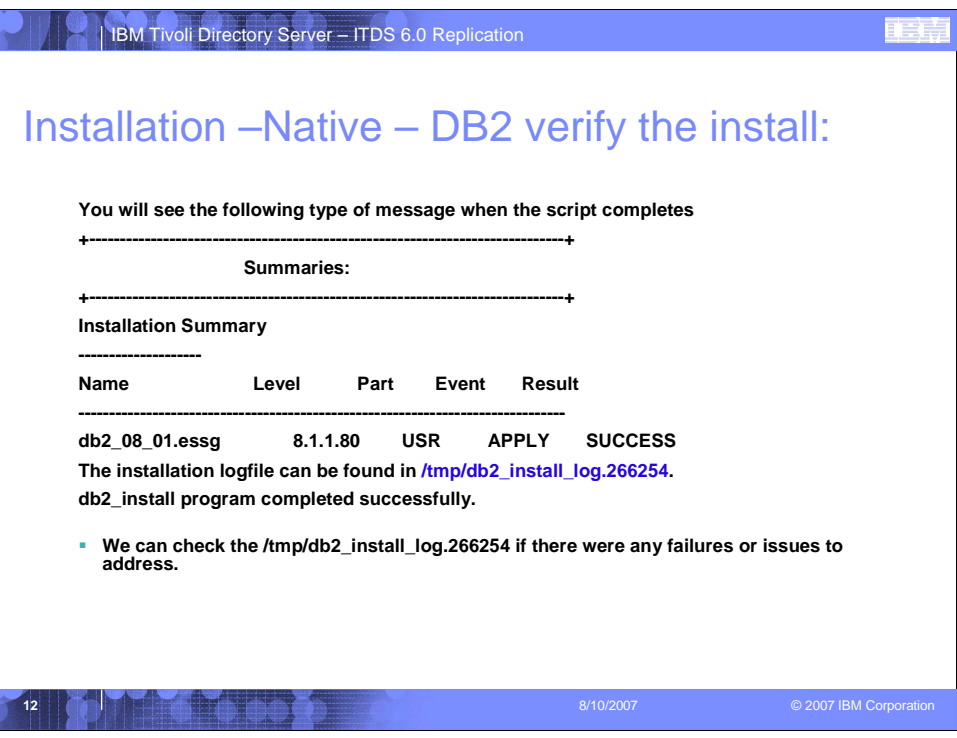

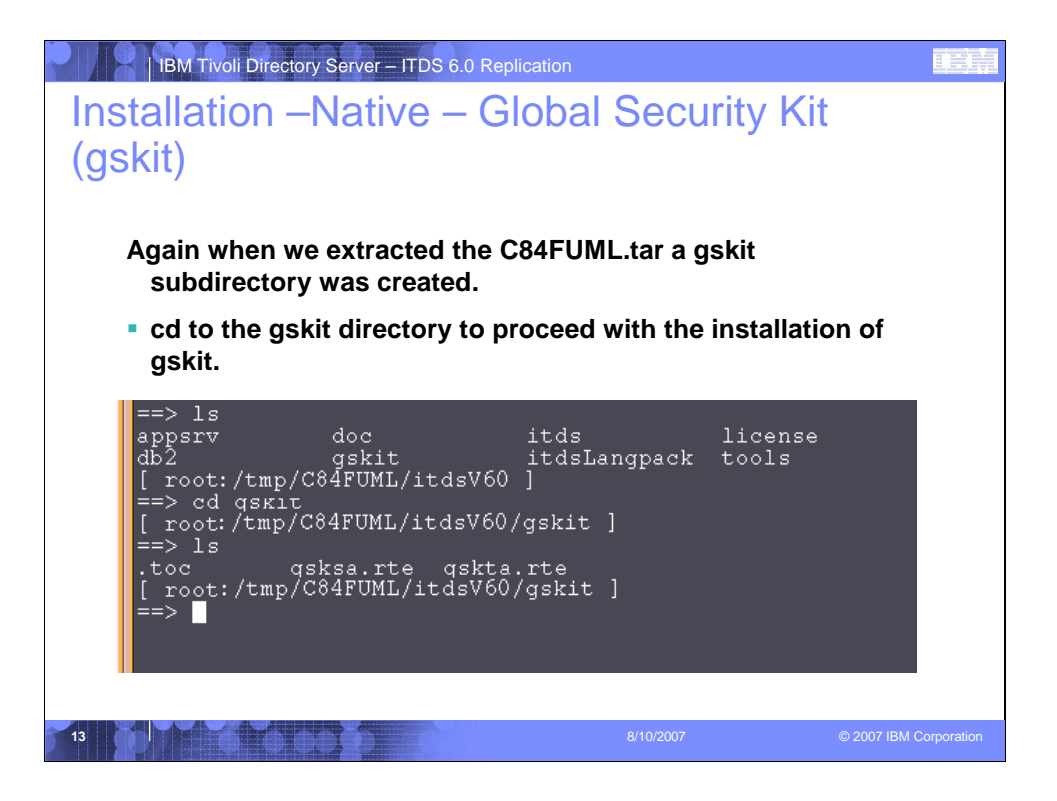

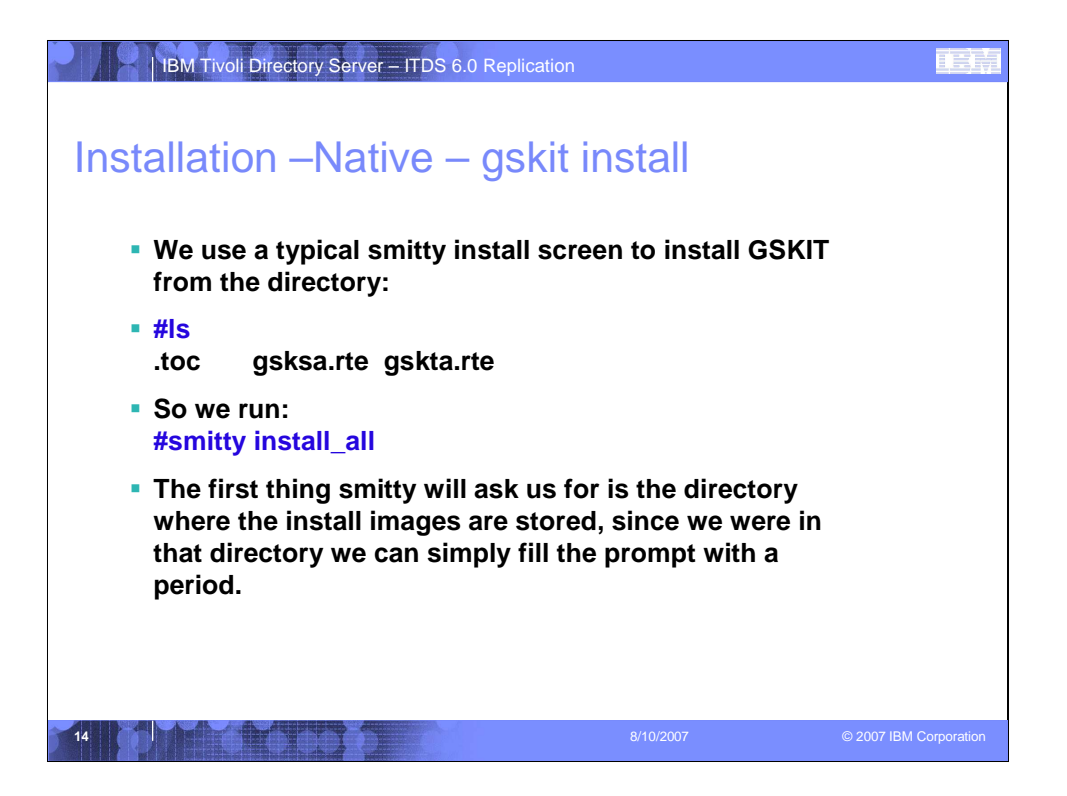

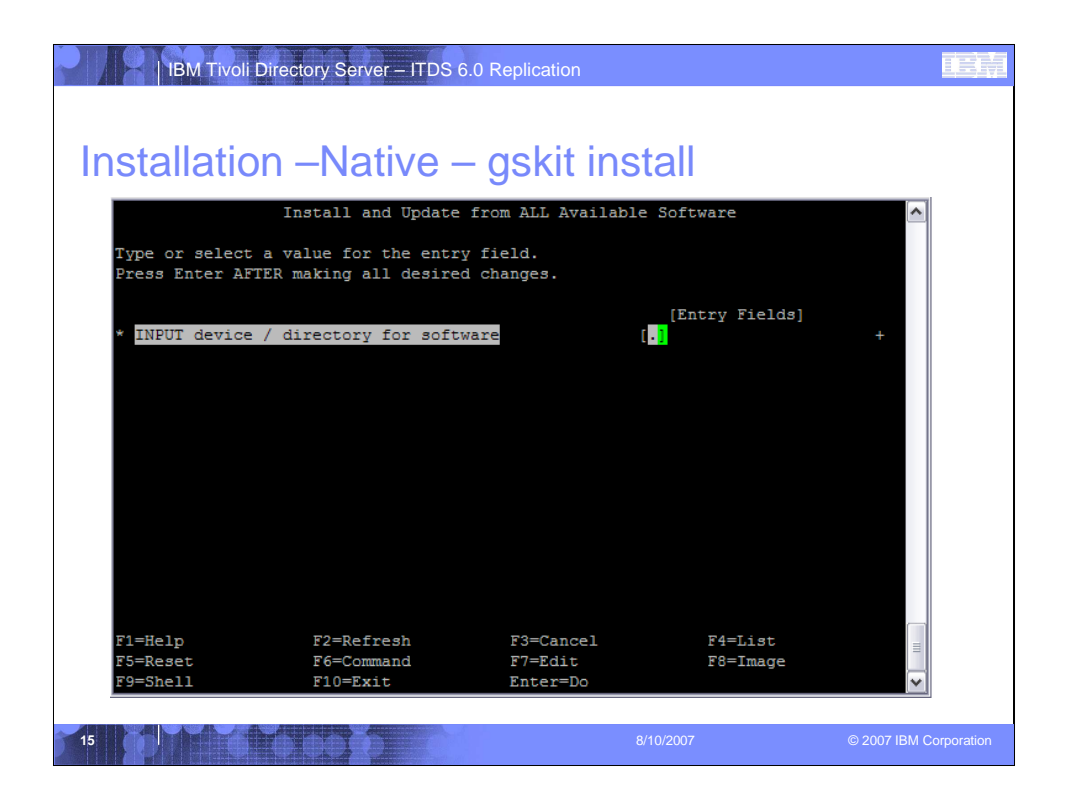

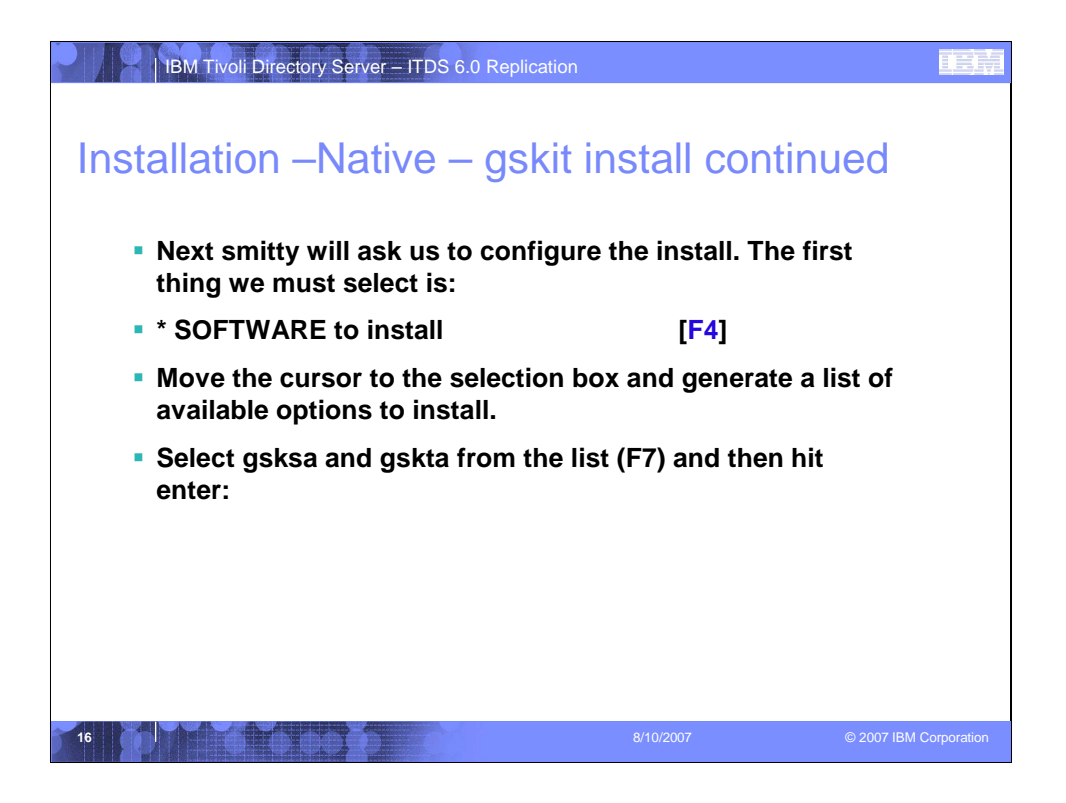

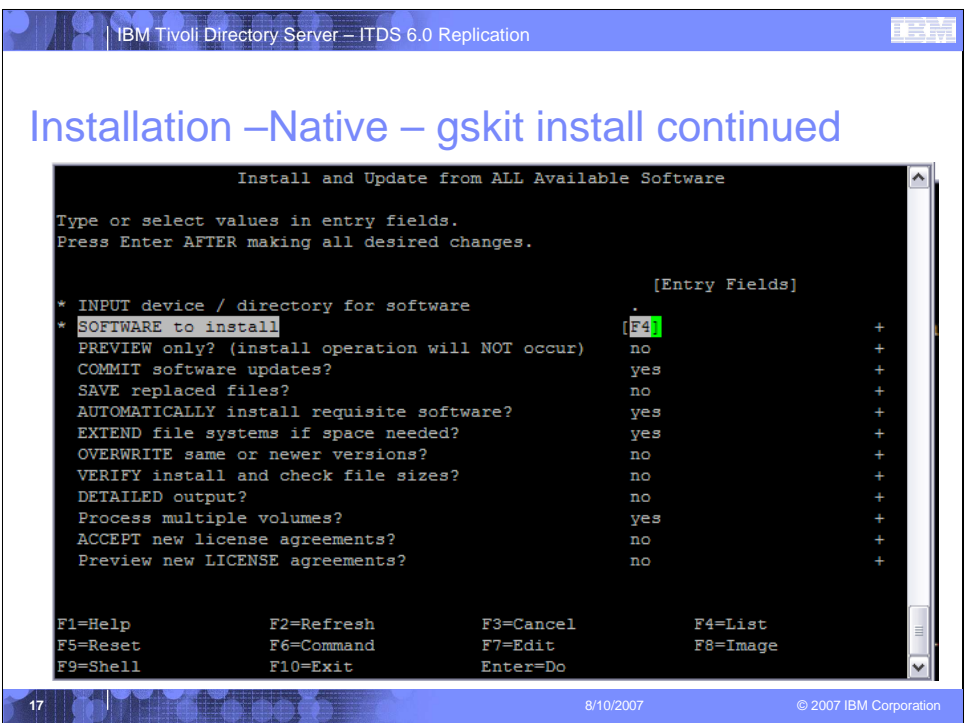

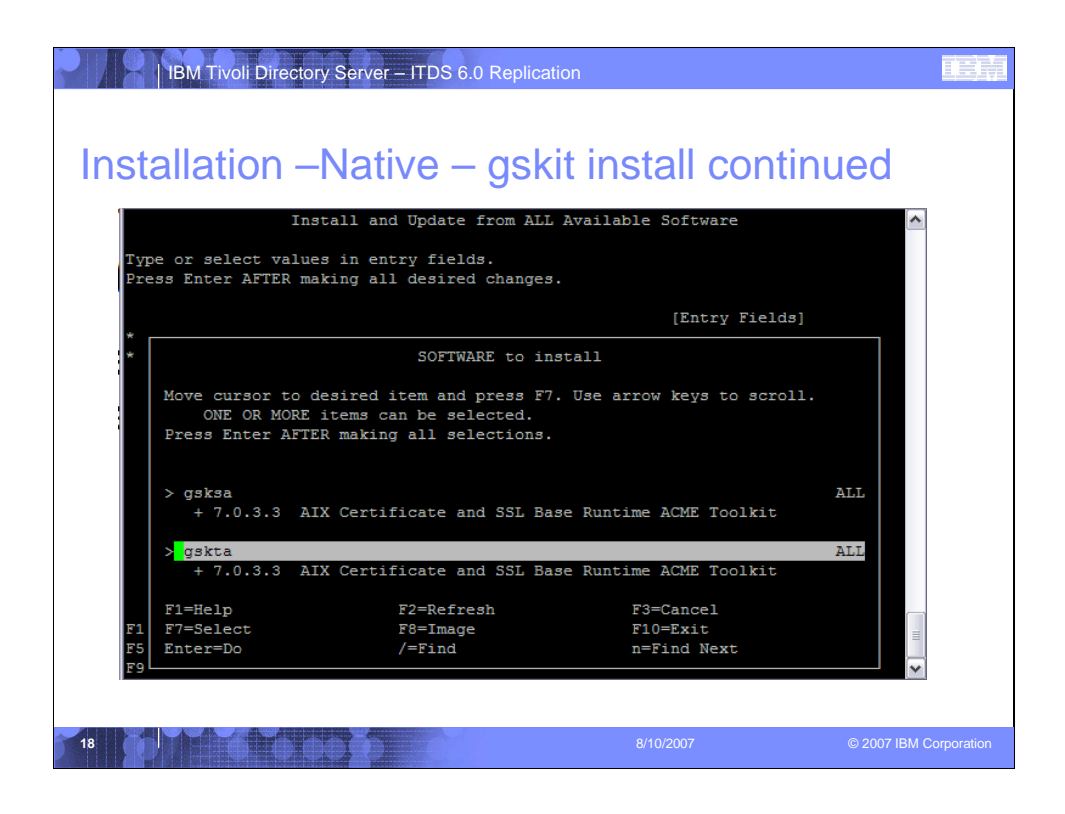

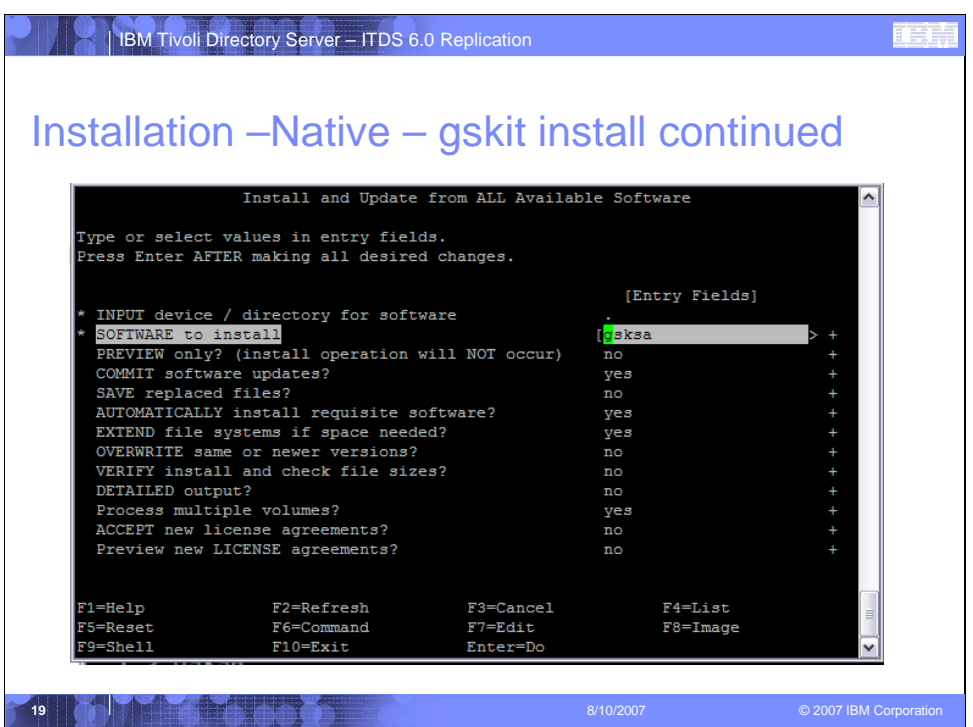

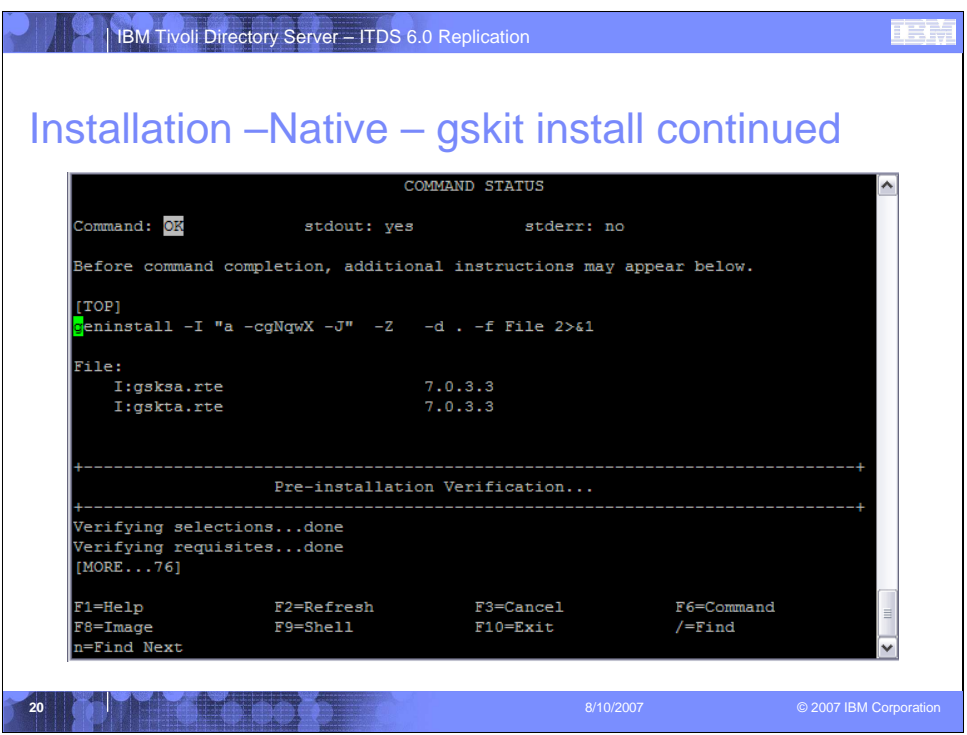

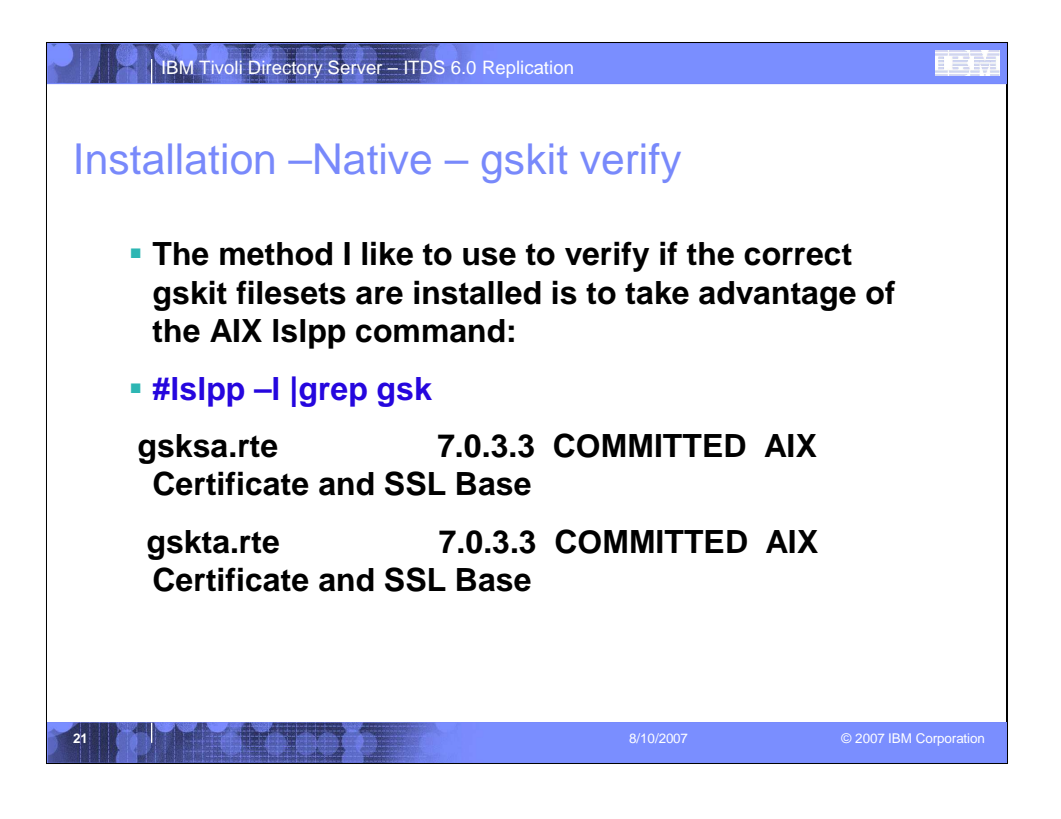

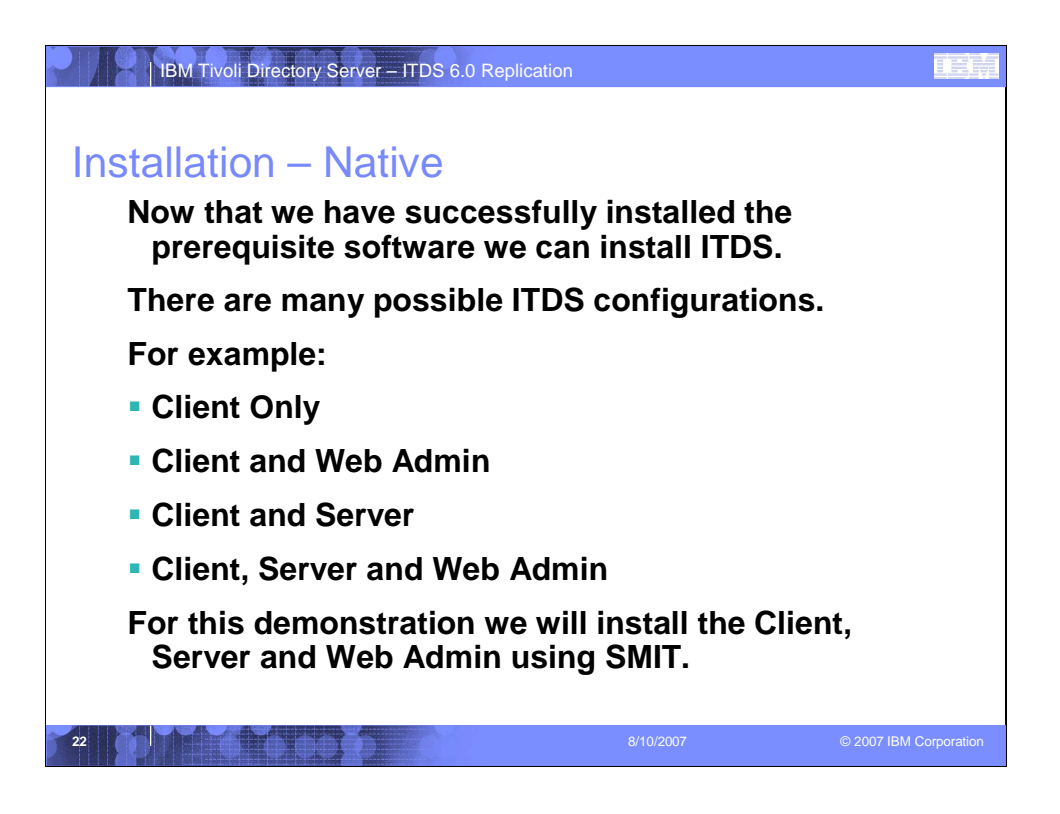

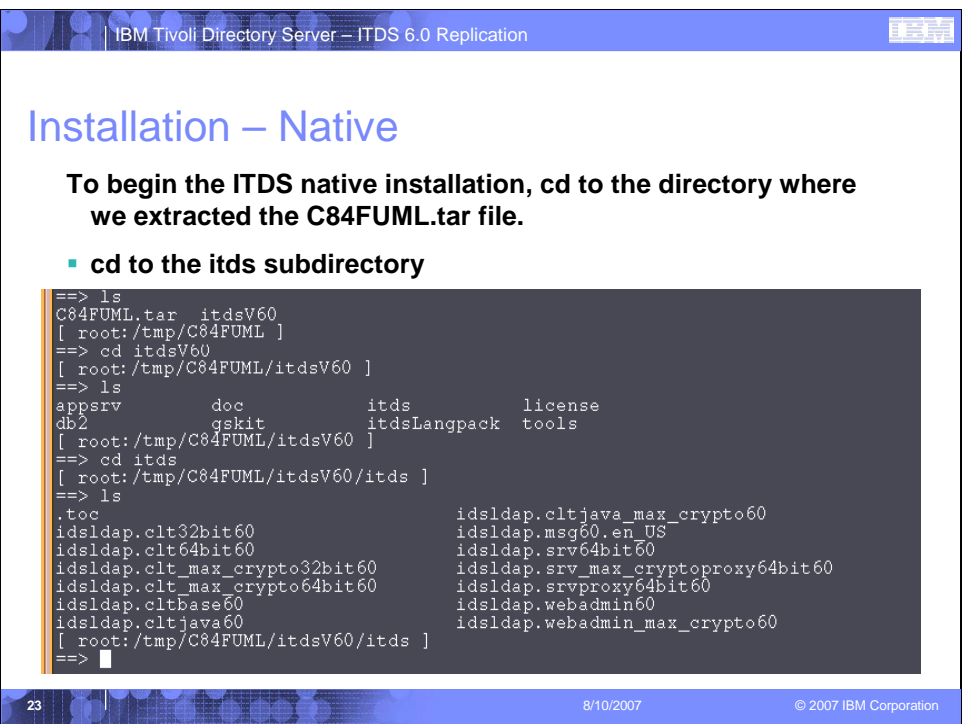

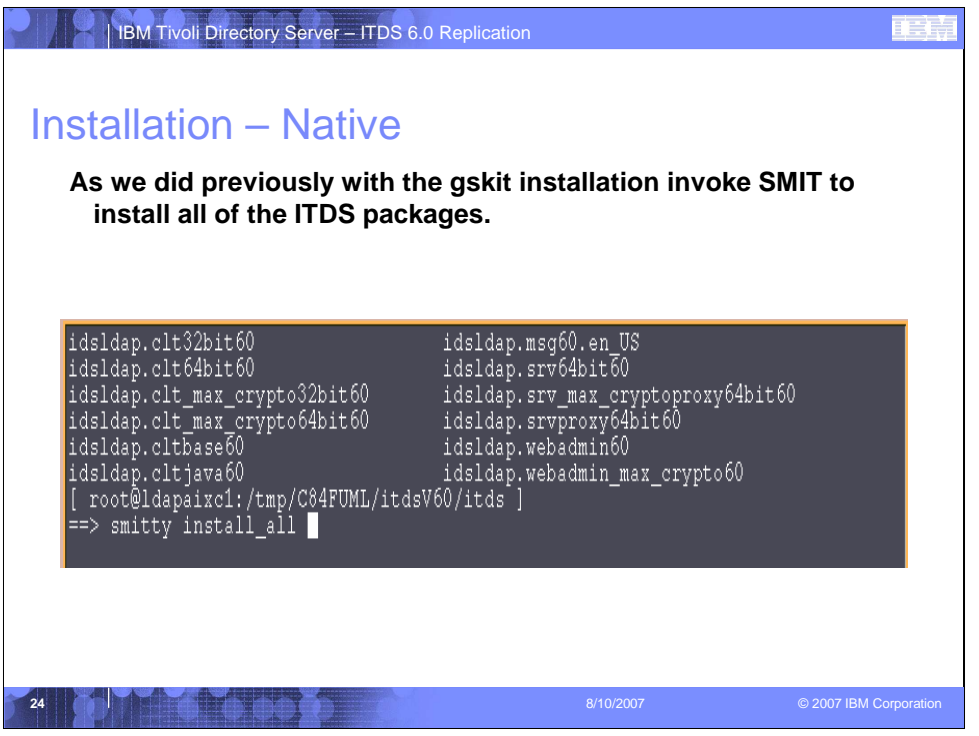

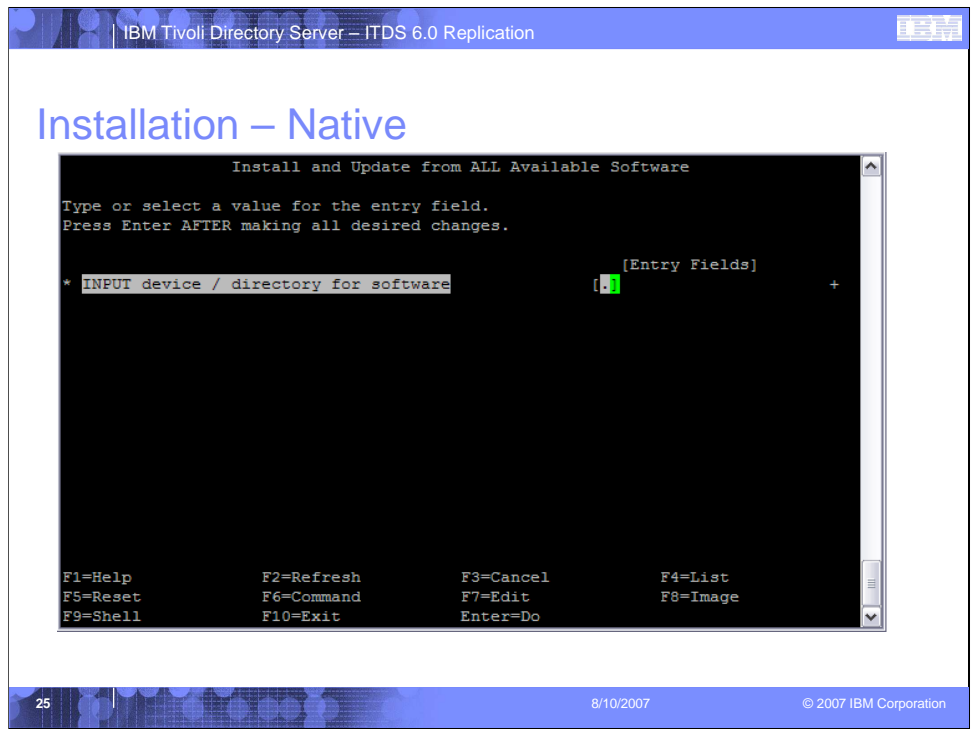

Enter a "." in the "Input device /directory for software" field to indicate that you are installing from the current working directory and hit "Enter".

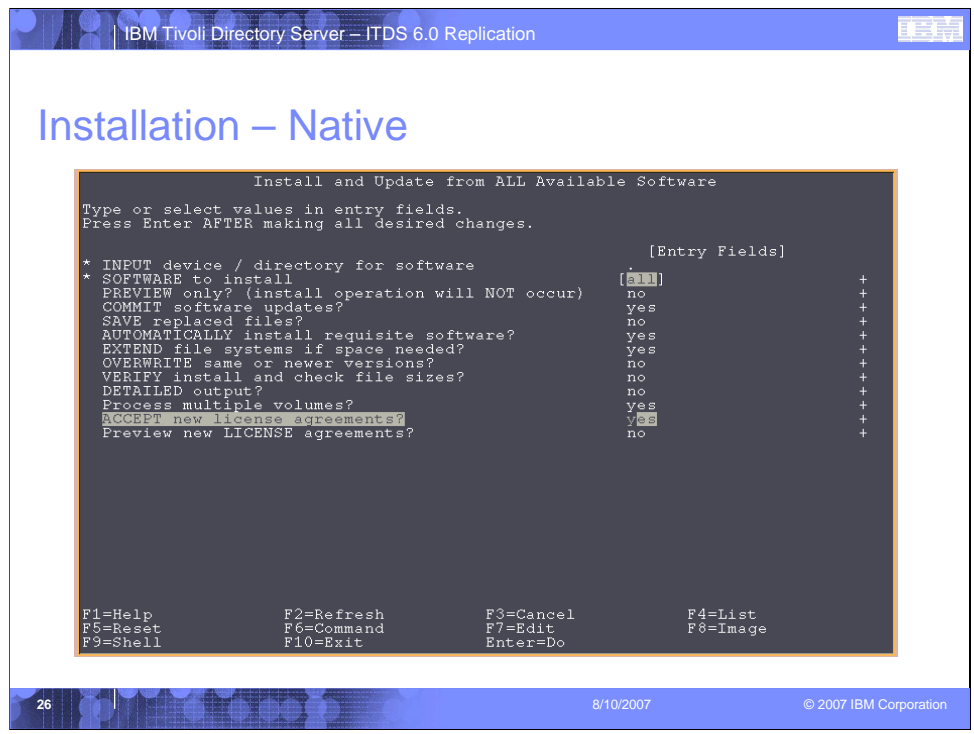

In the "Software to install" field enter "all" to install all available packages. In the "ACCEPT new license agreements?" field select "yes".

Hit the "Enter" key to install the ITDS packages.

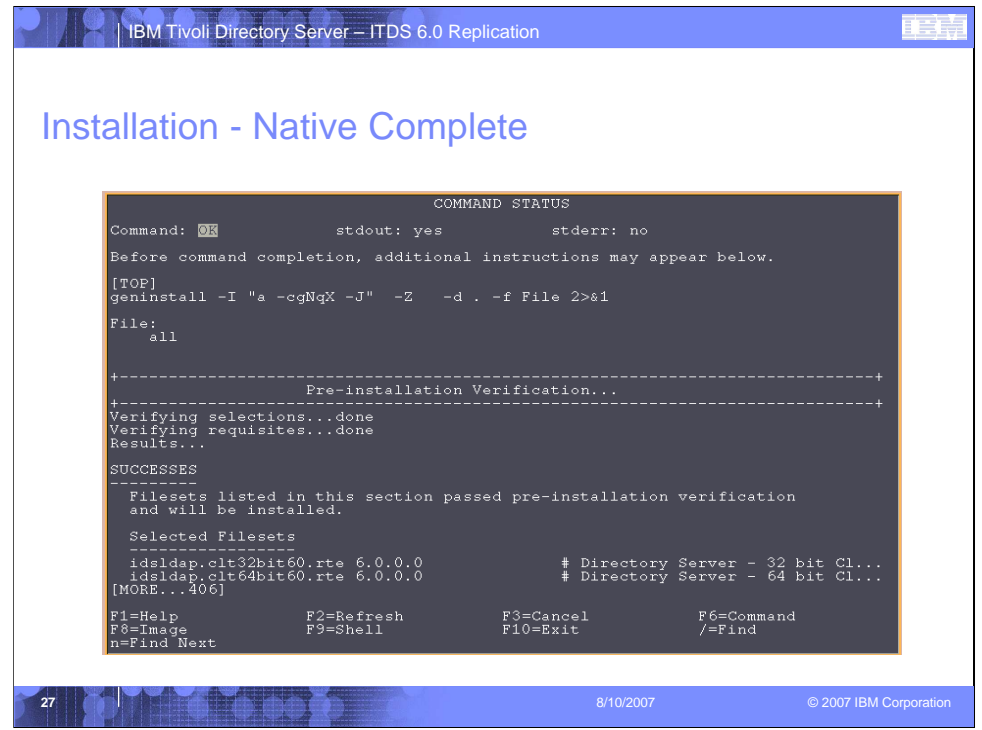

Installation Success! Now we need to configure the Web Administration tool.

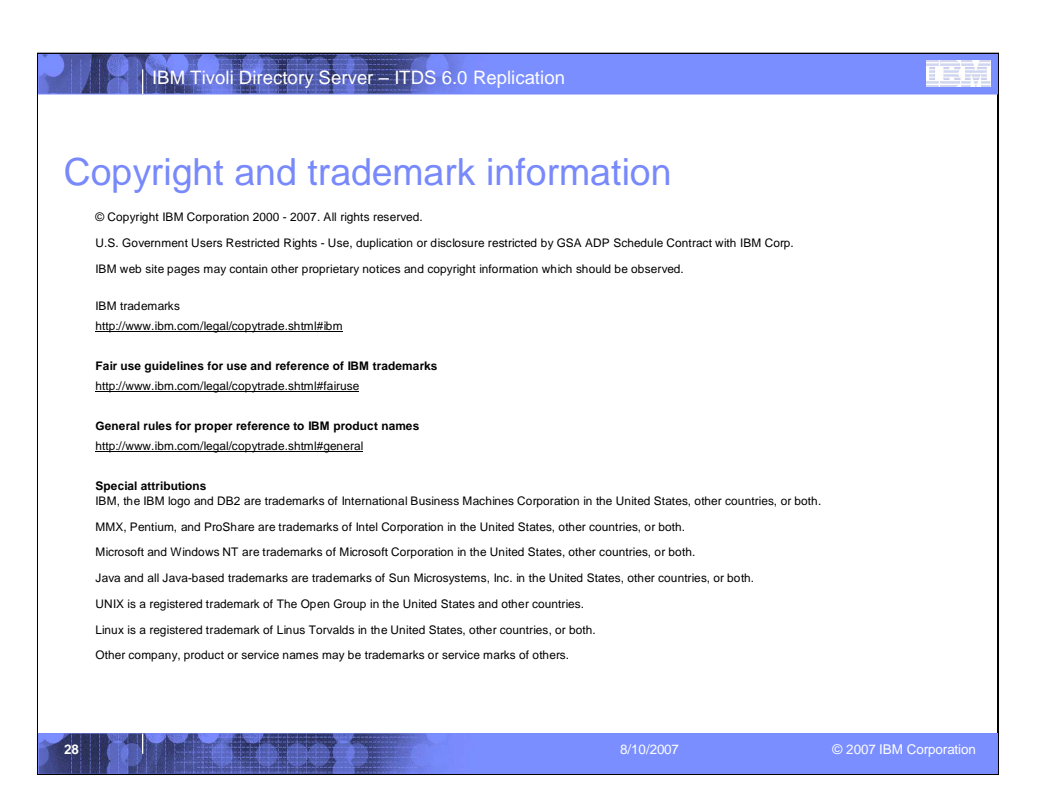